- 本書は本製品を安全に使用していただき、あなたや他の人々への危険や損害を 未然に防止するために守っていただきたい注意事項を示しています。
- 本製品はノーマル車両及びHKS製品取付車両を基準に開発されております。 以上の車両以外に取付けた場合は、本製品の機能・性能及び安全性について 保証いたしかねます。
- 消耗部品や紛失部品及び本書のご注文は、お買い上げの販売店にお問合わせ ください。部品を発注する際は、商品名・コードNo.・車両型式・エンジン型式を注文 先にお伝えください。
- お客様、又は第三者が本製品及び付属品を誤使用したことにより受けた損害に ついては、当社は一切責任を負いかねますのであらかじめご了承ください。
- 本製品は、DC12Vマイナスアースの車両のみに使用可能です。
- 本製品の仕様は、付属品を含め、改良のため予告なく変更することがあります。
- 本書は予告なく改版することがありますので、あらかじめご了承ください。

 この度は、Power Editor Rをお買い上げいただき誠にありがとうございます。 本製品を安全に使用していただき、かつ機能を充分に発揮させるために取付け前及び、 使用する前に本書をお読みください。

- 感電及び車両の破損・焼損の恐れがあります。
- 高温になる場所・水などがかかりやすい場所・湿気やほこりの多い場所を避けて 取付けてください。
	- 作動不良を起こし、車両を破損する恐れがあります。
- 配線は断線・ショート・誤配線のないように行ってください。 感電及び車両の破損・焼損の恐れがあります。
- 故障などの修理はお客様ご自身で対処せず、必ず専門業者に依頼してください。
- 走行中、車両に異音・異臭・振動などの異変があった場合には、
	- ユーザマニュアルに従って対処してください。
- 本製品にはブーストアップデータが入っていません。 車両毎に現車セッティングを行ってください。
- コネクタを抜き差しする際は、必ずコネクタを持って行ってください。 ケーブルを引っ張ってしまうと断線の恐れがあります。
- 車両の修理や車検の際は、本製品を取り外してから、車両を業者に引き渡して ください。
- 日常点検はドライバの責任です。必ず実施してください。

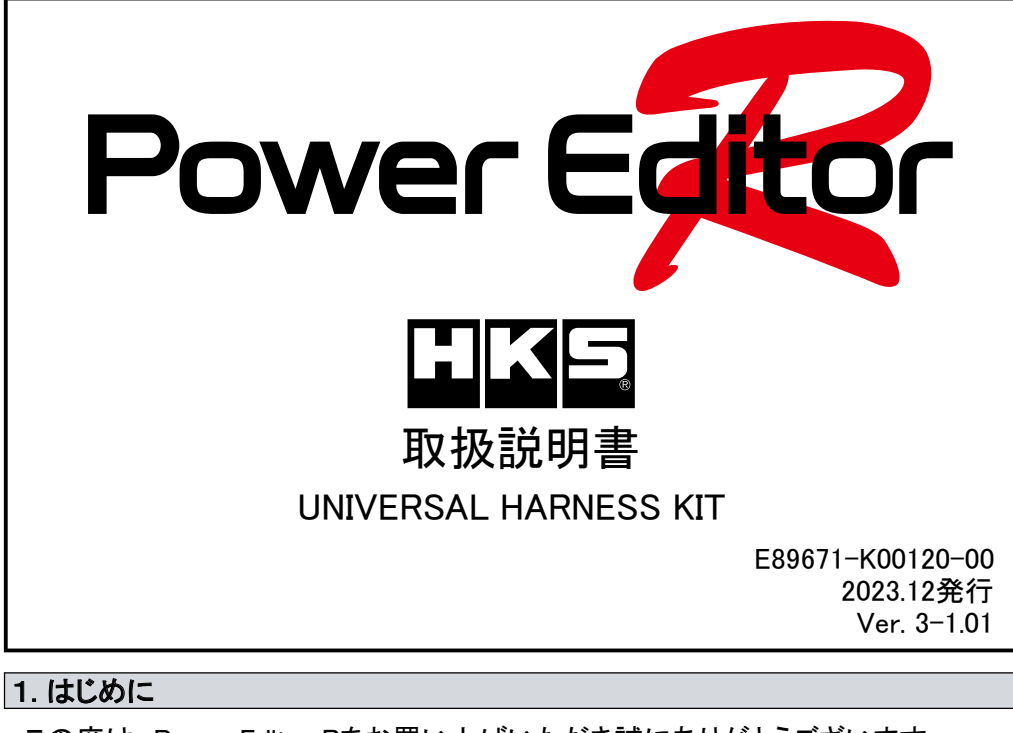

### 2. 安全上の注意

作業者又は使用者が傷害を負う危険が想定される場合(人損) △注 意 拡大物損の発生が想定される場合(拡大物損とは、当該製造物が原因で 誘発された物的損害〔例えば車両の破損及び焼損〕)

# △警告

- 換気の良い場所で作業を行ってください。
- 換気の悪い場所で作業すると、爆発及び火災の原因となります。 ● コネクタを外すときは、断線しないようにコネクタを持って外してください。
- ショートなどによる火災、及び電装品の破損・焼損の原因となります。
- 使用中、本製品に異音・異臭などの異変があった場合には本製品の使用を 直ちに中止し、お買い上げの販売店にお問合わせください。 そのまま使用すると、感電や火災の原因となります。
- 作業は、車両を駐車しておける場所で行ってください。

## △注 意

- 本製品の取付けは必ず専門業者に依頼してください。 専門外の方が作業されると、火傷やけがなどを負う恐れがあります。 ● 本製品の加工・分解・改造などの誤使用及び修理は絶対に行わないでください。
- 

 本書では、下記のような記号を使用し、お客様への危険レベルを示しています。 本製品を正しくご使用いただくために下記の注意事項を必ず厳守してください。

△警 告 作業者又は使用者が、死亡又は重傷を負う可能性がある場合。

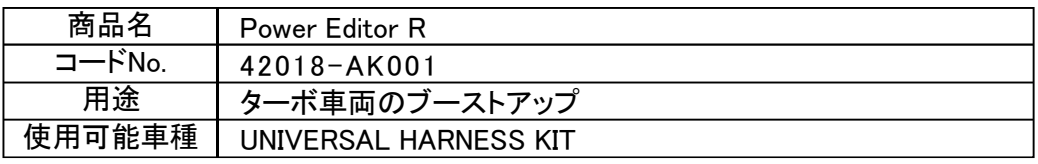

## 3. 本製品の特徴

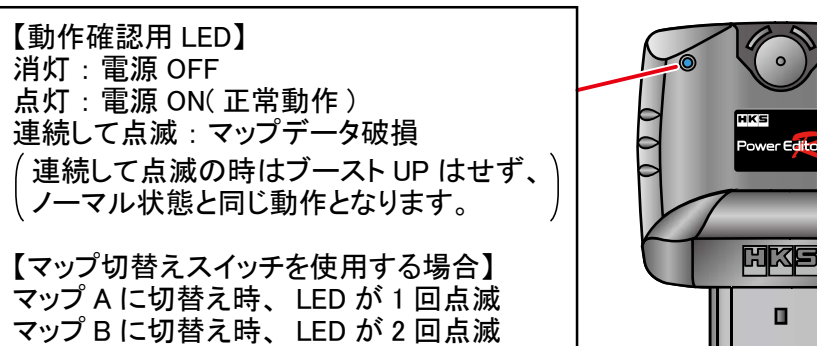

- ・ 車両のブースト圧センサ及びエアフロセンサの配線に本製品を割込ませ、 現車 セッティングすることでブーストアップすることができます。
- ・ 本製品を装着後でも接続ハーネスから Power Editor R 本体を取外し、 代わりに 同梱の復帰コネクタ を接続することでノーマルの状態に戻すことができます。

・ 同梱の USB ハーネスでパソコンと接続し、 「Easy Writer for Power Editor R」 を

- 使用することで、 本体のブーストアップデータ ( マップ ) を変更することができます。
- ※ 「Easy Writer for Power Editor R」 は同梱していませんので、 HKS ホームページ からダウンロードしてご使用ください。
- ※ USB ハーネスを接続する際は、 接続ハーネスに挿さっている防水用コネクタ を外してください。

 セッティングが完了し USB ハーネスを外した後は、 防水用コネクタ またはマップ 切替えスイッチ用ハーネスを接続してください。

## 4. パーツリスト

## 5. Power Editor RのLED表示

【マップ A ・ B について】

· マップは A と B の 2 つがあり、 マップ切替えスイッチで切替える事ができます。

[ セッティング例 ]

・ マップ切替えスイッチ用ハーネスを接続し、 青線と黒線を解放するとマップ A、 短絡するとマップ B に切替わります。

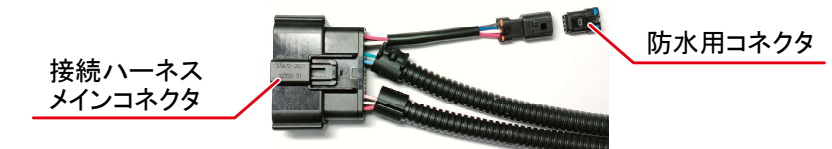

・ マップ B を使用する場合は、 マップ切替えスイッチが必要になります。 ※ マップ切替えスイッチは同梱していませんので、 任意でご用意ください。

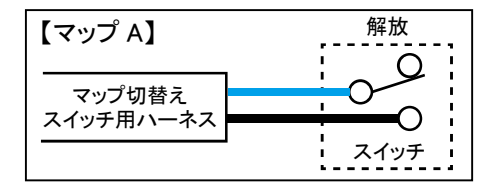

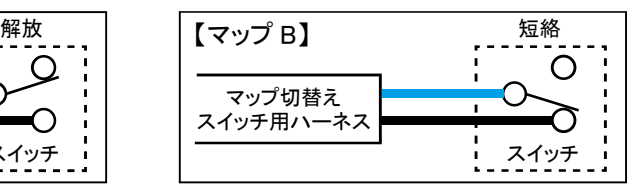

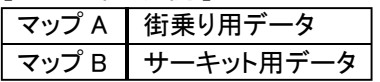

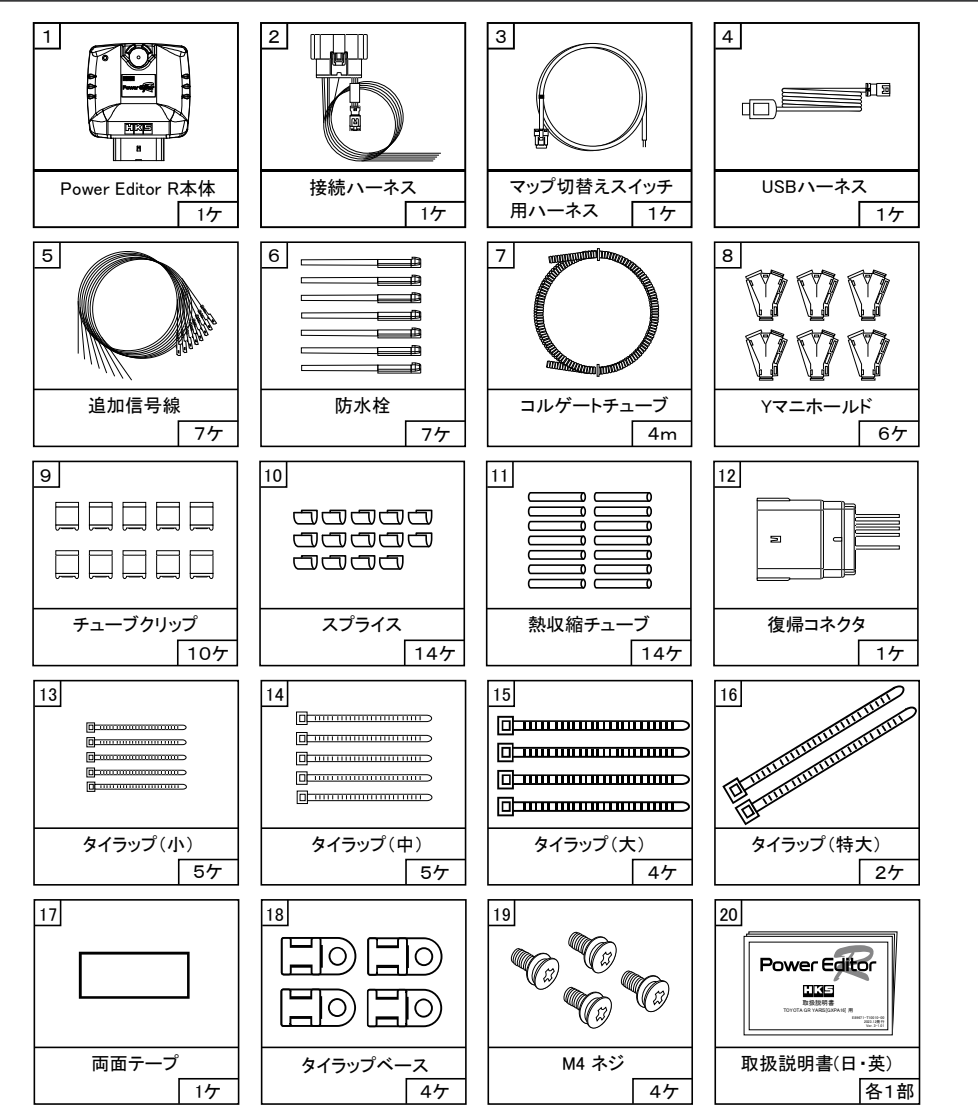

- ① 接続ハーネスのメインコネクタにはまっているリテーナーのロックを外す。 ・精密ドライバ (ー) でリテーナーを持ち上げるようにしてロックを外してください。
- ※ 精密ドライバを 2 本使用し、左右同時に持ち上げるとロックを 外し易くなります。

② メインコネクタの空き Pin に追加信号線または防水栓を挿し込む。

 ・コネクタ穴の切り欠きと、 追加信号線の端子 または防水栓の出っ張りの向きを合わせ、 「カチッ」 と音がするまで挿し込んでください。

 ※ 防水性能を確保するため、 全ての Pin に 追加信号線または防水栓を挿してください。

- ※ 一度奥まで差込むとコネクタ内部でロックが掛かり抜けなくなります。 十分注意して作業してください。
	- 再度抜く場合はリテーナーを完全に取外してからコネクタ内部のロックを外す 必要があります。

③ リテーナーを元の位置まで押込み、 ロック状態にする。

# 8. 接続ハーネスの準備

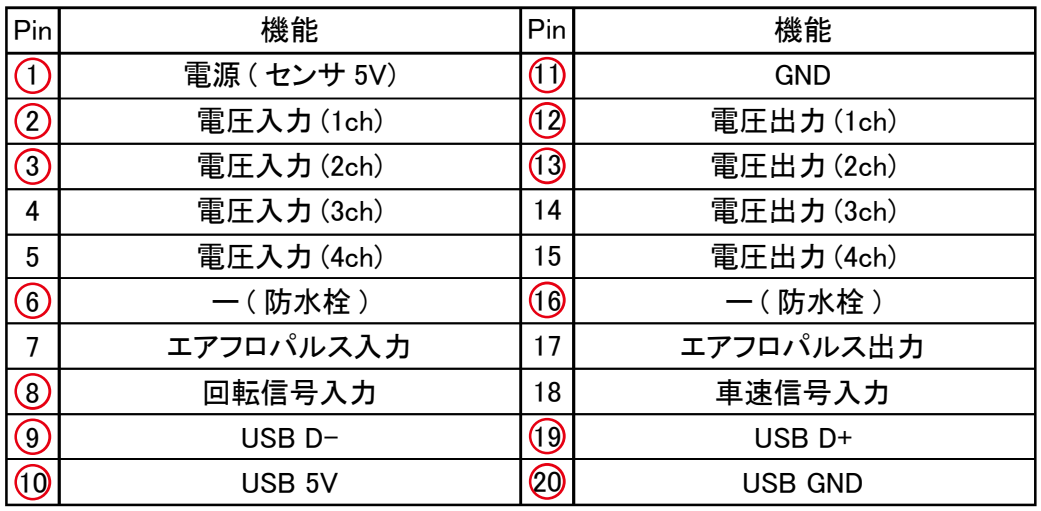

- ・ 接続ハーネスは、 追加信号線または 防水栓を取付けることで完成します。 目的の仕様に合わせて接続ハーネスを完成させてください。 ※ 作業には 先が 2mm 以下の精密ドライバ (ー) が 1 本 又は 2 本必要です。
	- 11 View 20 1 10
	- ※ 下表で赤丸印が付いている Pin は 出荷状態で信号線または防水栓 が取付け済です。

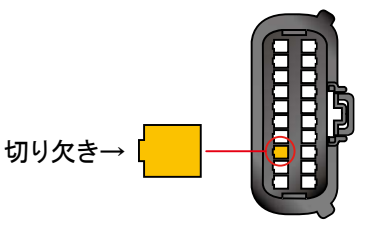

⑤ 電線を [ 電圧グループ ] と [ パルスグループ ] に分け、 コルゲートチューブ、 Y マニホールド、 チューブクリップを取付ける。

・ コルゲートチューブを分岐させる場合は Y マニホールドを使用する。

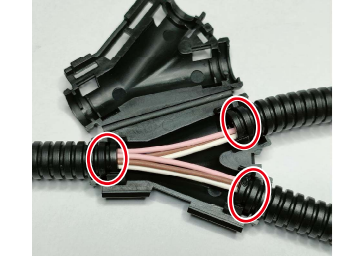

・ コルゲートチューブの末端にチューブクリップを取付ける。

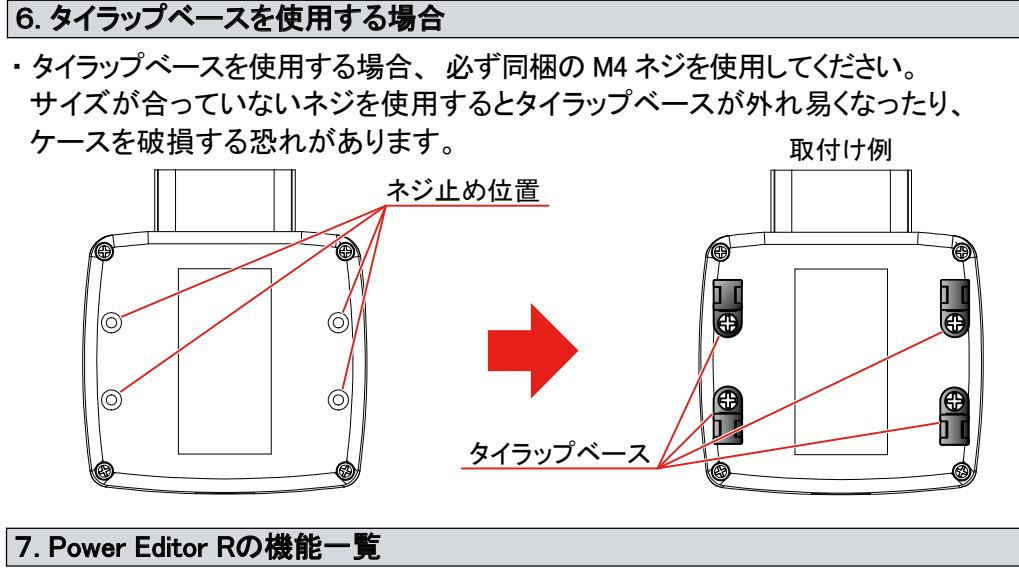

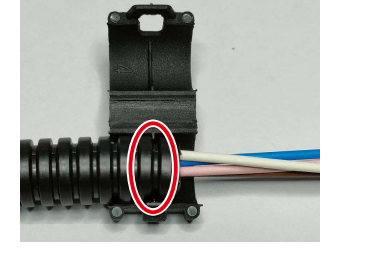

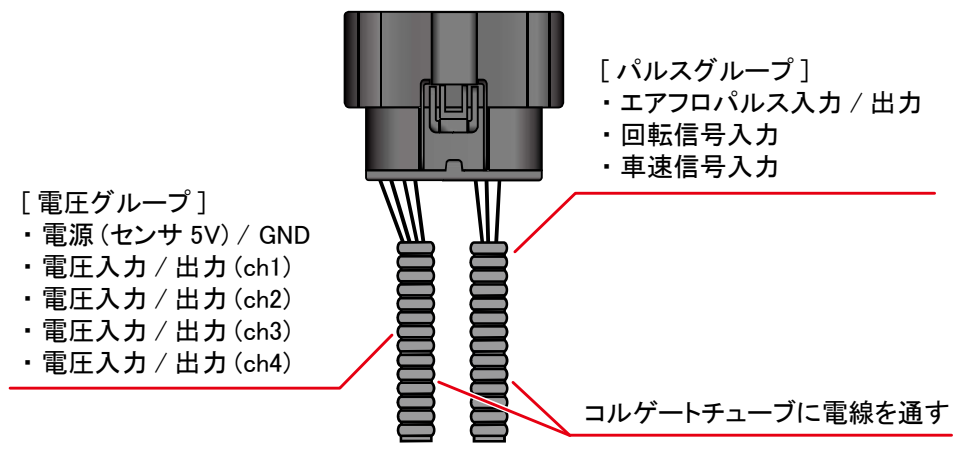

Y マニホールド内側の溝にコルゲート チューブの溝がはまるように取り付ける。

※ ツメが外れ易い場合はシリコーン系 接着剤でツメを固定してください。

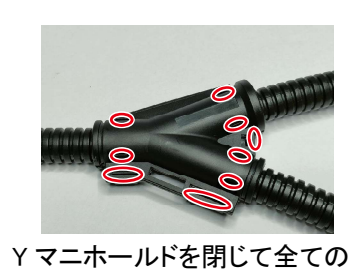

● Yマニホールドやチューブクリップを閉じる際、電線を挟まないよう注意して作業 してください。

ツメ (9 ヶ所 ) をロックする。

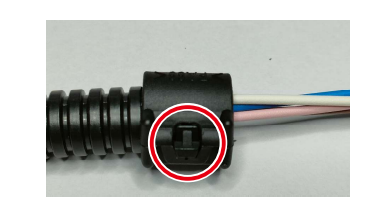

チューブクリップ内側の溝にコルゲート チューブの溝がはまるように取り付ける。

チューブクリップを閉じてツメを

ロックする。

# △注 意

- ① 車両のエンジンを切り、 10 分以上放置した後バッテリのマイナス端子から ケーブルターミナルを取外す。
	- ※ 車両により 10 分では放置時間が足りずエラーが入る場合があります。 適宜放置時間を設けてください。
- ② Power Editor R 本体を任意の場所に設置 ・ 固定する。
	- ※ エンジン本体などの高温になる場所や、 直接水が掛かる場所を避けて設置 してください。
	- ※ 両面テープで固定する場合は貼付け面の汚れを落とし、 よく脱脂してから貼付 け、 タイラップを併用し固定してください。

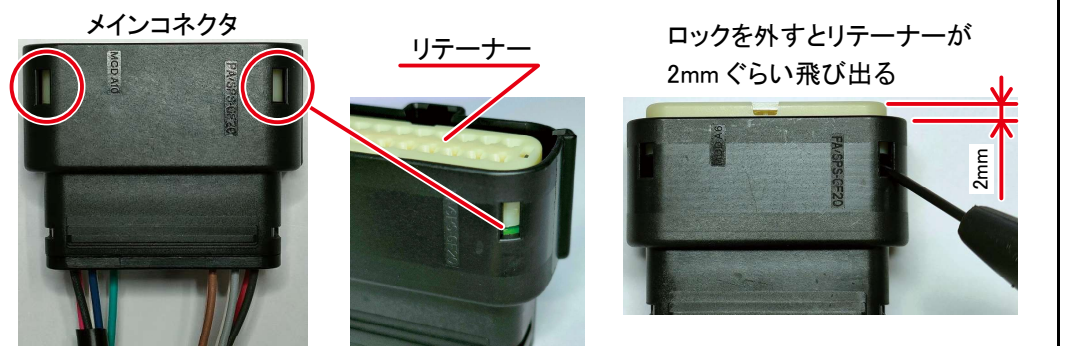

両面テープだけで固定すると、 経年劣化などで剥がれた場合危険です。

③ Power Editor R 本体と接続ハーネスを接続する。

④ Power Editor R の接続ハーネスを各センサの配線に割込ませるように接続する。 ※ スプライスを使って接続し、 接続部分は熱収縮チューブで絶縁してください。 ⑤ Power Editor R の接続ハーネスは、 走行に支障を来たさないよう同梱のタイ ラップで固定してください。

※ ハーネスの取り回しは、 エンジン本体など高温になる場所を避けてください。

- ⑥ 全ての配線が正しく接続できていることを確認後、 バッテリのマイナス端子に ケーブルターミナルを取付ける。
- ⑦ 同梱の USB ハーネスで Power Editor R をパソコンに接続し、 「Easy Writer for Power Editor R」 を使用して補正するチャンネルを有効にしたデータを書込む。 ※ 補正するチャンネルが無効設定のまま IG を ON にすると、 車両側でエラーが 入る場合があります。
- ⑧ IGを ON にし、 Power Editor R 本体の LED が点灯することを確認する。 ※ IG を ON にしても LED が点灯しない場合は、 電源 ( センサ 5V) が正しく接続 されているか確認してください。

## 9. 取付手順

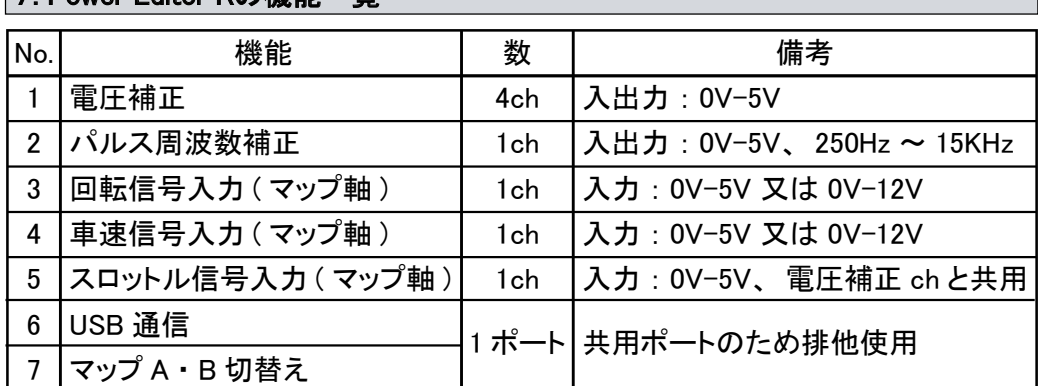

④ 防水栓をカットする。

 ・ 防水栓を取付けた場合はコネクタから 9mm ぐらい 飛び出します。 周りの電線に干渉 しないよう面位置でカットしてください。

防水栓の飛び出た部分をカットする –

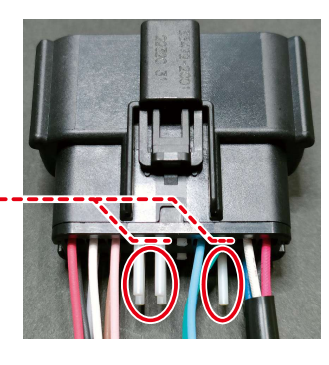

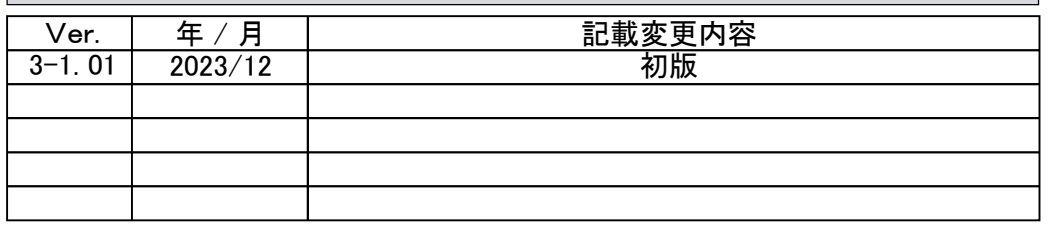

### 16. 改訂の記録

 故障の際は、保証書に必要事項が記入・捺印されていることを確認し、修理を依頼 してください。

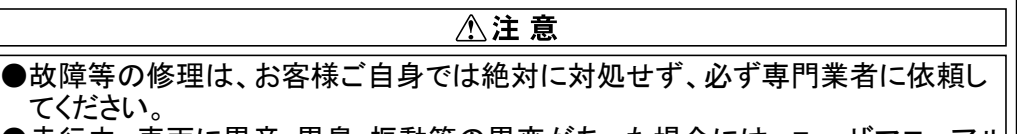

●走行中、車両に異音・異臭・振動等の異変があった場合には、ユーザマニュアル に従って対処してください。

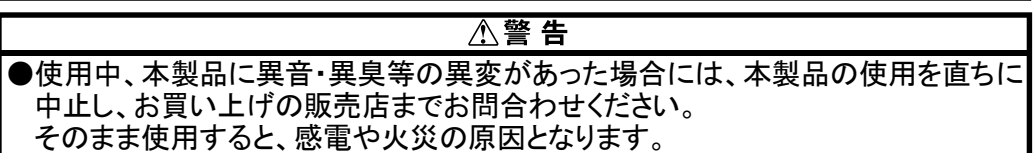

 本製品に関するお問合わせ、及び紛失部品等の購入、保証期間経過後の修理、 また、お客様の不注意等により修理が必要となった場合は、お買い上げの販売店 までお問合わせください。

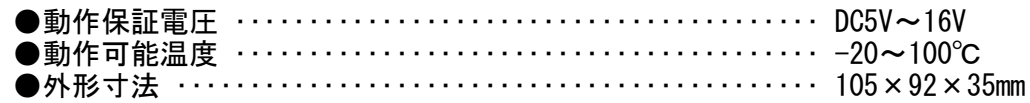

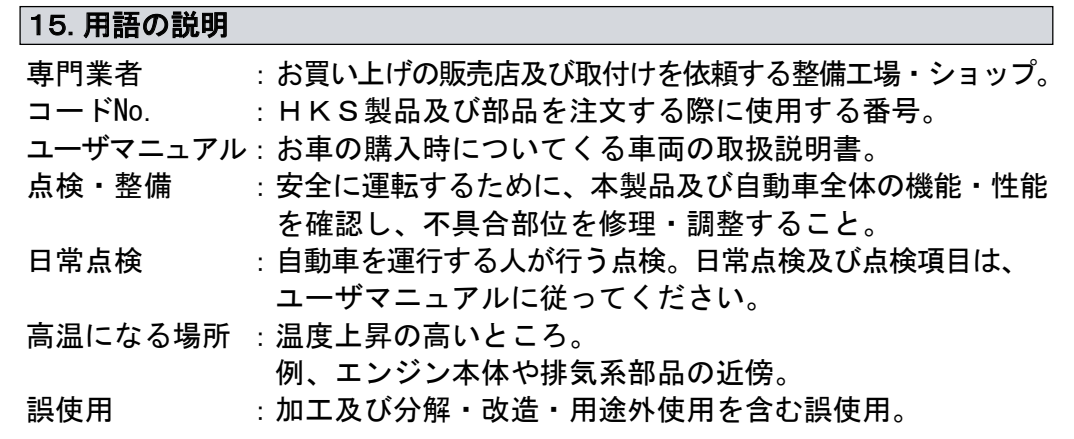

### 12. 異常・故障時の対応

#### 13. アフターサービスについて

#### 14. 本製品の仕様

 本製品が正常に作動しない場合は、故障と判断する前に下記の症状と照らし合わ せて、配線等の確認をしてください。

チェックランプが点灯するなどの異常が発生した際は、Power Editor R本体を取外し 同梱の復帰コネクタを取付けてください。

### 11. 故障と思う前に

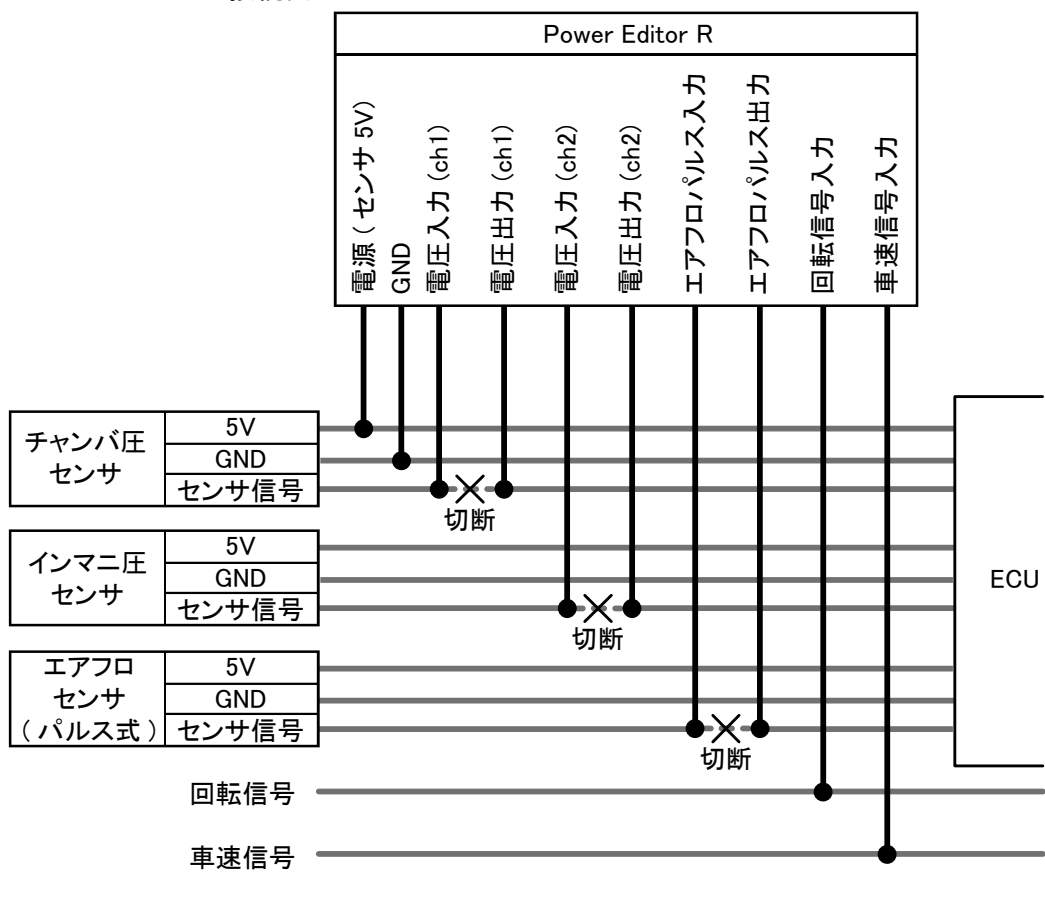

・ Power Editor Rの接続ハーネスに、同梱のUSBハーネスを取付けパソコンと接続する。

- ・ 「Easy Writer for Power Editor R」 を使用してマップデータを書込む。
- ※ マップデータの作成・書込みの方法は「Easy Writer for Power Editor R」の取扱説明書 を確認してください。

#### 10. マップデータの書込み

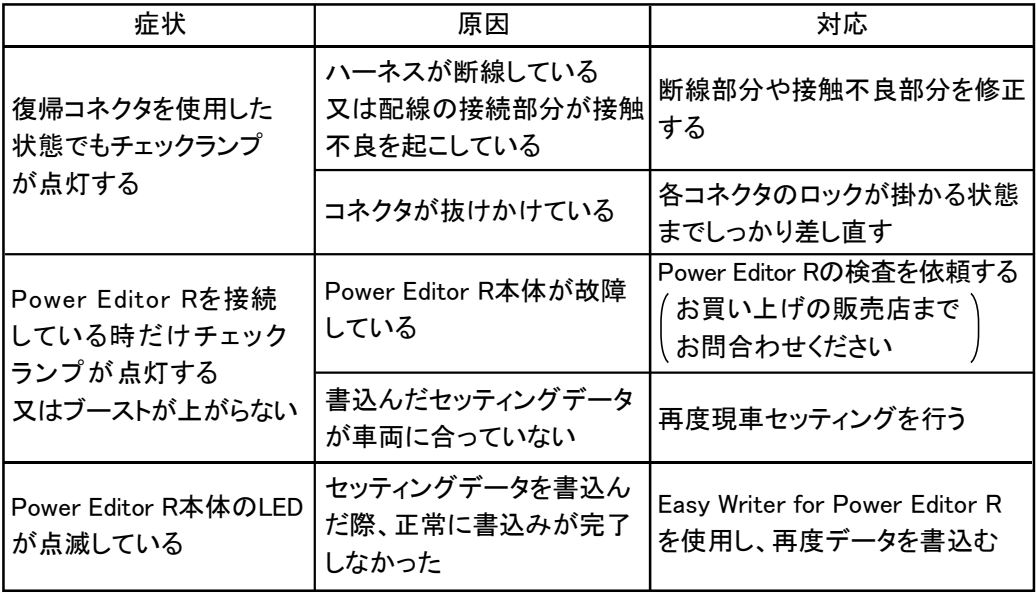